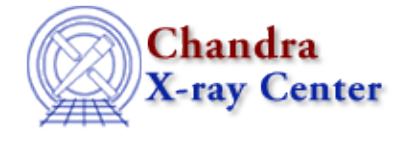

URL[: http://cxc.harvard.edu/ciao3.4/drawarea.html](http://cxc.harvard.edu/ciao3.4/drawarea.html) Last modified: December 2006

*AHELP for CIAO 3.4* **drawarea** Context: chips

*Jump to:* [Description](#page-0-0) [Example](#page-0-1) [Bugs](#page-0-2) [See Also](#page-0-3)

#### **Synopsis**

Specifies the location for a new drawing area.

### **Syntax**

chips> DRAWAREA <x1> <x2> <y1> <y2>

# <span id="page-0-0"></span>**Description**

```
Argument: <x1>
Description: X coordinate of lower left corner
Options: real numbers between 0.0 and 1.0
Argument: <x2>
Description: X coordinate of upper right corner
Options: real numbers between 0.0 and 1.0
Argument: <y1>
Description: Y coordinate of lower left corner
Options: real numbers between 0.0 and 1.0
Argument: <y2>
Description: Y coordinate of upper right corner
Options: real numbers between 0.0 and 1.0
```
# <span id="page-0-1"></span>**Example**

chips> DRAWAREA 0.25 0.9 0.5 0.9 chips> D 1 CURVE data/example.dat

The drawing area location is set and then a curve is plotted.

# <span id="page-0-2"></span>**Bugs**

See the <u>bugs page for ChIPS</u> on the CIAO website for an up–to–date listing of known bugs.

### <span id="page-0-3"></span>**See Also**

*chips*

axes, errs, font, grids, label, levels, limits, line, linear, location, log, relativesize, split, symbol, ticks,

#### tickvals, title, xlabel, ylabel, zlabel

The Chandra X−Ray Center (CXC) is operated for NASA by the Smithsonian Astrophysical Observatory. 60 Garden Street, Cambridge, MA 02138 USA.

Smithsonian Institution, Copyright © 1998−2006. All rights reserved.

URL: <http://cxc.harvard.edu/ciao3.4/drawarea.html> Last modified: December 2006